# Qlik Replicate November 2020 - Release Notes

This version introduces important security and performance enhancements as well as exciting new features and endpoints.

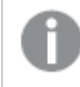

In addition to these release notes, customers are also encouraged to read the release notes for all versions later than their current version.

In these release notes:

- [Migration](#page-1-0) and Upgrade (page 2)
- New and [Enhanced](#page-8-0) Features (page 9)
- Newly [Supported](#page-12-0) Endpoints (page 13)
- Newly [Supported](#page-14-0) Endpoint and Platform Versions (page 15)
- End of [Life/Support](#page-15-0) and Deprecated Features (page 16)
- Resolved Issues and Customer Requested [Enhancements](#page-17-0) (page 18)
- Known Issues [\(page](#page-23-0) 24)

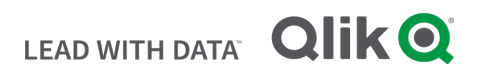

# <span id="page-1-0"></span>1 Migration and Upgrade

This section describes the issues that you may encounter when upgrading/migrating to the new version.

# 1.1 Upgrading from an Unsupported Version

If your current Qlik Replicate version is no longer supported, you need to perform two upgrades. First, upgrade to the latest supported version (excluding this one), and then upgrade to this version. If you are unsure what version you need to upgrade to first, contact Qlik Support.

# 1.2 Microsoft .NET Framework 4.8 Upgrade/Installation **Prerequisite**

- Using the Setup Wizard It is preferable for . NET Framework 4.8 to be installed on the Replicate Server machine before running Setup. If .NET Framework 4.8 is not present on the machine, Setup will prompt you to install it. This may require the machine to be rebooted when the installation completes.
- Silent Installation The ISS file required for silently installing Replicate must be created on a machine that already has .NET 4.8 installed on it.

# 1.3 Log Stream Tasks when Upgrading from Replicate 6.4 on Linux

To prevent errors after upgrading, customers with Log Stream tasks running on Replicate 6.4 for Linux should perform the following procedure.

For each of your Log Stream tasks:

- 1. On Replicate 6.4:
	- a. Stop the Log Stream Staging task and make a note of the time.
	- b. For each of the associated Replication tasks, wait for all of the changes from the Log Stream Staging task to be applied to the target endpoints. To verify this, for each Replication task, switch to Monitor view and select the Change Processing tab. Once all of the changes have been applied to the target, the Incoming Changes gauge and all of the gauges in the Incoming Changes Details pane should be empty (and display "0").
	- c. After verifying that all changes have been applied to the target endpoints, stop the Log Stream Replication tasks.
- 2. Upgrade to Replicate 2020 and then:
	- a. Select the Log Stream Staging task and open the Advanced Run Options window. Select Date and Time and specify one minute before the time you stopped the Log Stream Staging task on Replicate 6.4. Click OK to resume the task.

Although unlikely, starting the task from <sup>a</sup> minute before the time it was stopped may result in duplicate records on the target.

b. Using the same procedure, start all of the associated Replication tasks from the time you started the Log Stream Staging task.

# 1.4 SAP HANA Source - Use Log Table Option

Existing customers who wish to use the new Use log [table](#page-9-0) option must perform the following procedure beforehand..

- 1. Stop all tasks replicating from the SAP HANA source endpoint.
- 2. Back up the "attrep\_cdc\_changes" table.
- 3. Edit the following script, and replace the \$SCHEMA\$ with the artifact's schema:

; Create the attrep\_log\_table CREATE COLUMN TABLE "\$SCHEMA\$"."attrep\_cdc\_log"( "CHANGE\_ROWID" BIGINT CS\_FIXED, "CHANGE\_INDX" BIGINT CS\_FIXED,

"CHANGE\_EVENT\_TIME" LONGDATE CS\_LONGDATE,

"COPY\_TIME" LONGDATE CS\_LONGDATE,

"OPER" CHAR(1) CS\_FIXEDSTRING,

"TBL\_DB\_ID" BIGINT CS\_FIXED,

"PK\_0" NVARCHAR(5000),

"PK\_1" NVARCHAR(5000),

"PK\_2" NVARCHAR(5000),

"PK\_3" NVARCHAR(5000),

"PK\_4" NVARCHAR(5000),

"PK\_5" NVARCHAR(5000),

"PK\_6" NVARCHAR(5000),

"PK\_7" NVARCHAR(5000),

"PK\_8" NVARCHAR(5000),

"PK\_9" NVARCHAR(5000),

"PK\_10" NVARCHAR(5000),

"PK\_11" NVARCHAR(5000),

"PK\_12" NVARCHAR(5000),

- "PK\_13" NVARCHAR(5000),
- "PK\_14" NVARCHAR(5000),
- "PK\_15" NVARCHAR(5000),
- "PK\_16" NVARCHAR(5000),
- "PK\_17" NVARCHAR(5000),
- "PK\_18" NVARCHAR(5000),
- "PK\_19" NVARCHAR(5000),

PRIMARY KEY ("CHANGE\_ROWID"));

```
;Copy all changes from attrep_cdc_changes table to the attrep_cdc_log table
INSERT INTO "$SCHEMA$"."attrep_cdc_log"
("CHANGE_ROWID","CHANGE_INDX","CHANGE_EVENT_TIME","COPY_TIME","OPER","TBL_DB_ID",
"PK_0", "PK_1", "PK_2", "PK_3", "PK_4", "PK_5", "PK_6", "PK_7", "PK_8", "PK_9", "PK_10", "PK_
11", "PK_12", "PK_13", "PK_14", "PK_15", "PK_16", "PK_17", "PK_18", "PK_19")
(SELECT "$rowid$","INDX","EVENT_TIME",CURRENT_TIMESTAMP,"OPER","TBL_DB_ID",
"PK_0", "PK_1", "PK_2", "PK_3", "PK_4", "PK_5", "PK_6", "PK_7", "PK_8", "PK_9", "PK_10", "PK_
11", "PK_12", "PK_13", "PK_14", "PK_15", "PK_16", "PK_17", "PK_18", "PK_19"
FROM "$SCHEMA$"."attrep_cdc_changes" ORDER BY "$rowid$");
```

```
;DELETE all changes from attrep_cdc_changes table
DELETE FROM "$SCHEMA$"."attrep_cdc_changes" WHERE "$rowid$" IN (SELECT "CHANGE_ROWID" FROM
"$SCHEMA$"."attrep_cdc_log");
```
; COMMIT the changes

COMMIT;

- 4. Run the script one operation at a time with auto-commit off. The duration of the script job will depend on size of the "attrep\_cdc\_changes" table.
- 5. Verify the following:
	- The table "attrep\_cdc\_log" has been created in the artifact's schema.
	- The "attrep\_cdc\_changes" table is empty.
	- The "attrep\_cdc\_changes" table content has been successfully copied to the new "attrep\_cdc log" table.

# 1.5 Kafka Target Endpoint with Hortonworks Schema **Registry**

To avoid Control Table Namespace conflicts when running multiple tasks, the Control Table Namespace will now be created without the task name and schema name.

In light of the above, before upgrading, customers who have configured the Kafka target endpoint to Publish data schemas to Hortonworks Schema Registry and who have set the Schema compatibility mode to anything other than None, need to disable the existing Replicate Control Table subjects in the Hortonworks schema registry.

If needed, you can change the default Control Table Namespace as follows:

- 1. In Replicate Console, open the task with the Kafka endpoint.
- 2. In the Task Settings Message Format tab, click the Custom Message Format button and then click OK. Save the task.
- 3. Export the task using the **Export Task** toolbar button.
- 4. Open the exported JSON file and add the control table namespace parameter as follows (replacing *MyNameSpace* with your own value):

```
"task settings":
                     л
    "source settings":
                        - {
    Η,
    "target settings":
        "queue settings":
            "use custom message":
                                      true,
            "message shape":
                                               "MyNameSpace"
                 'control table namespace":
            },
            "use custom key":
                                  true,
            "key shape":
```
5. Save the JSON file and then import it to Replicate using the Import Task toolbar button.

In addition, from Replicate April 2020, the default schema compatibility mode for all Control Table subjects will be None, regardless of how it is defined in the endpoint settings. Should you wish to use the Schema compatibility mode defined in the Kafka endpoint settings, set the setNonCompatibilityForControlTables internal parameter to false.

# 1.6 Deleting the Replicate Self-Signed Certificate after Upgrade

After upgrading, customers that are using Replicate's self-signed certificate (i.e. instead of their own certificate) should perform the following procedure:

- 1. Delete all \*.pem files from <replicate\_data\_folder>/ssl/data.
- 2. Restart the Qlik Replicate Server service.

This will cause Replicate to generate a new self-signed certificate, thereby resolving any certificate trust issues when connecting to Replicate Console.

Note that if you do not perform the above procedure, the following error will be encountered when connecting to Replicate Console:

SYS,GENERAL\_EXCEPTION,The underlying connection was closed: Could not establish trust relationship for the SSL/TLS secure channel.

# 1.7 Upgrading from Replicate Versions 5.5 with Tasks Configured to use the Microsoft SQL Server Source and/or Target Endpoints

Some of the Microsoft SQL Server endpoint (source and target) internal parameter IDs were changed following the release of Replicate 6.0. To preserve the functionality of these parameters when upgrading from Replicate 5.5, customers should perform the following procedure.

Note that this procedure should only be performed if any of the following internal parameters are set.

Microsoft SQL Server source endpoint internal parameters:

- accessTlogOnlyModeling
- ignoreMsReplicationEnablement

Microsoft SQL Server target endpoint internal parameter:

• changeCharParamstoWideSqlType

Upgrade to the latest version and then:

- 1. Open the console and delete the relevant internal parameters.
- 2. Add the deleted internal parameters back again.
- 3. Save the task and then run it.

#### 1.8 Upgrading an Installation with Multiple Data Folders

When upgrading a Replicate installation with multiple Data folders, only the default Data folder (<Product Dir>\Data) will be automatically upgraded. The other Data folders need to be updated manually by running the following command:

repuictl.exe -d <data\_folder\_path> setup install

### 1.9 Upgrading Replicate Server on Linux

When upgrading from Replicate 5.5 that is configured with the "data" folder in a non-default location, you must add the following parameter to the upgrade command:

data=*existing\_replicate\_datadirectory*

#### Example (when Replicate is installed in the non-default installation folder):

data=/opt/mydatadir/ rpm -U[vh] areplicate-6.5.0-215.x86\_64.rpm

# 1.10 Upgrading SAP Application or SAP Application (DB)

If you are using SAP Application or SAP Application (DB) as a source in a Replicate task, you need to upgrade the SAP transports as follows:

- 1. Stop all tasks that have a SAP Application or a SAP Application (DB) source endpoint.
- 2. Upgrade to Replicate November 2020.
- 3. Upgrade the transports as described in the Replicate Help.
- 4. Restart the tasks.

### 1.11 Oracle Source Endpoint

Customers upgrading from Replicate 5.5 should set the Archived redo logs destination identifier value to the correct DEST\_ID. Note that the specified destination must be accessible by Qlik Replicate.

If the Archived redo logs destination identifier is not specified (i.e. "0"), Qlik Replicate will use the minimal existing DEST\_ID.

#### 1.12 IBM DB2 for z/OS Source Endpoint

Due to enhancements made to the Qlik R4Z (previously known as R4DB2) installation procedure as well as the underlying logic, upgrading the Qlik R4Z component on z/OS from Replicate 5.5 is not supported. Consequently, customers with Replicate 5.5 who wish to use the IBM DB2 for z/OS Source endpoint will need to perform a clean installation of R4Z.

For detailed instructions, refer to the Qlik R4Z Installation and Configuration Guide.

#### 1.13 Upgrading the Qlik Replicate Console Only

The following issue applies when upgrading from Replicate 5.5 only.

Upgrading only the Qlik Replicate Console in a configuration whereby the Qlik Replicate Console component is installed on one machine and the Qlik Replicate Server component is installed on another, is currently not supported.

#### Workaround:

- 1. Uninstall the old Qlik Replicate Console version.
- 2. Install the new Qlik Replicate Console version.
- 3. Run the following command from <PRODUCT\_DIR>\bin: RepUiCtl.exe repository upgrade --repository ..\Data\GlobalRepo.sqlite
- 4. Restart the Qlik Replicate UI Server service.

# 1.14 Microsoft SQL Server AlwaysOn Support

Replicate 6.3 introduced improvements to AlwaysOn support that eliminated the need to specify a primary replica. Customers who wish to continue using their existing AlwaysOn configuration after upgrading to Replicate November 2020 from Replicate 5.5 should contact Qlik Support.

# 1.15 Tasks that were Started from Timestamp

Applies when upgrading from Replicate 5.5.

Usually, when capturing changes from tasks that were started from timestamp, Replicate applies the changes to the target immediately. However, after upgrading, the changes for tasks that were started from timestamp *before* the upgrade will only be applied when the current time is reached, resulting in target latency. The severity of the latency will depend on how far the task has progressed at the time of upgrade. So, for example, the target latency for a task that was started from timestamp one week before the upgrade will be greater than that of a task that was started from timestamp the day before the upgrade (assuming that the amount of changes captured by both tasks is identical).

You can avoid latency issues by waiting until these tasks have reached the current time before upgrading.

# 1.16 Using External Credentials with an Oracle Endpoint

When using the External Credentials Add-on feature with an Oracle endpoint, extracting the user name from the endpoint settings (as opposed to the Add-on), was the only option. Now, an option to extract both the user name and the password from the compiled Add-on file has been added.

# 1.17 Qlik Enterprise Manager Compatibility

Qlik Replicate November 2020 is compatible with Qlik Enterprise Manager November 2020 only.

# <span id="page-8-0"></span>2 New and Enhanced Features

The following section lists the new and enhanced features in this version.

### 2.1 Security Improvements

#### Fixed HTTP Header Support (HSTS)

This version of Replicate introduces an option to add fixed HTTP headers to Replicate server responses. This can be used, for example, to add an HSTS header (among others) that might be required by a given organization's security needs. HSTS is a web security policy mechanism that helps to protect websites against man-in-the-middle attacks such as protocol downgrade attacks and cookie hijacking.

#### Kerberos-SSO Authentication

Kerberos is an enterprise authentication protocol that uses the concept of tickets and three-way authentication to enable users and computers to identify themselves and secure access to resources.

Organizations managing and monitoring their replication tasks via Qlik Enterprise Manager, can now require users to log in to the Qlik Enterprise Manager Console using Kerberos-SSO and administrators can completely externalize and centrally manage users or group memberships using their existing Kerberos infrastructure.

### 2.2 Performance Improvements

This version introduces significant performance improvements, which are described in detail below.

#### Speed Partition Mode

By default, Change Data Partitions for all tables in a replication task are registered on the target at the same time. As soon as the partitions are registered, information about them (such as a partition's start and end time) is also published to the Change Data Partitions. This ensures data consistency across all of the replicated tables.

In Speed partition mode, rather than waiting for all Change Data files to be uploaded (for all tables), Replicate creates and registers a partition per-table as soon as the partition's first data file is uploaded (to its table).

This is especially useful for consuming applications that need to process changes with a minimum of delay, as the Change Data rapidly becomes available for consumption, even if it is incomplete.

#### Change Data Partition Cleanup

Over time, Change Data Partitioning can result in a large number of files and partitions accumulating on the target system, which may significantly impact performance. Therefore, to ensure optimal performance, best practice is to delete old partitions from time to time.

To facilitate partition cleanup, Replicate November 2020 introduces a new Partition Retention option. The new option is located in the Change Data Partitioning section of the Store Changes Settings tab (in the Task Settings window). When this option is selected (and Change Data Partitioning is enabled), you can set an interval for periodic partition deletion and/or delete partitions on an ad-hoc basis via the new Delete Old Change Data Partitions item in the Monitor's Tools menu.

Note that to prevent deletion of partitions that are pending consumption, periodic deletion will only be initiated if a retention barrier has been set by the consuming application or applications. The retention barrier must be set using the Enterprise Manager API, which can also be used to perform ad-hoc deletion of old Change Data partitions, and to get a list of all current retention barriers.

For detailed usage instructions, refer to the Qlik Enterprise Manager API Guide.

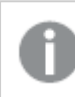

This feature is currently supported with the Microsoft Azure Databricks target endpoint only.

#### <span id="page-9-0"></span>SAP HANA Source Use Log Table Option

The new Use log table option significantly reduces latency when capturing changes from SAP HANA. The new option can be used in conjunction with the new SAP archiving users to filter option to filter out DELETE operations performed by the specified users. Both of these options can be found in the Advanced tab of the SAP HANA endpoint settings.

To use the Use log table option, customers who are currently using the SAP HANA endpoint will need to perform the procedure described in New and [Enhanced](#page-8-0) Features (page 9) beforehand.

#### IBM DB2 for iSeries - R4I UDTF

By default, changes captured from IBM DB2 for iSeries are filtered on Replicate using the standard display\_ journal function. When there is a high volume of changes, this may impact Change Processing performance.

When installed on IBM DB2 for iSeries, the new UDTF significantly improving Change Processing performance by enabling captured changes to be filtered on the source database, instead of on Replicate. To instruct Replicate to use the new UDTF, a new Enable UDTF capturing option has been added to the Advanced tab of the IBM DB2 for iSeries endpoint settings.

### Extended Parallel Load Support

Support for Parallel Load has been extended to the following endpoints:

- Snowflake on Google target
- Google Cloud BigQuery target
- Google Cloud Storage target
- IBM DB2 for z/OS source (by data ranges only)

<span id="page-10-0"></span>In Full Load replication mode, you can accelerate the replication of large tables by splitting the table into segments and loading the segments in parallel. Tables can be segmented by data ranges, by partitions, or by sub-partitions.

#### Extended Change Data Partitioning Support

Support for Change Data Partitioning has been extended to the following target endpoints:

- Google Cloud Storage
- Microsoft Azure ADLS
- Cloudera Data Platform (CDP) Private Cloud
- Databricks on AWS
- <sup>l</sup> Google Data Proc
- Amazon EMR

In a standard replication task, changes are replicated to the target in no particular order. Change Data Partitioning enables processing of Change Data from many tables in a consistent fashion. You can define the duration of partitions as well as the partitioning base time, thereby ensuring overall consistency of the partitioned data.

### 2.3 Salesforce Source Enhancements

This section describes the Google Cloud BigQuery Target enhancements introduced in this version.

- Ignore Gap Events Salesforce tables with GAP events would be suspended as Replicate does not support such events. An internal parameter was added to ignore GAP events and prevent tables with such events from being suspended.
- PK Chunking Added support for Primary Key chunking of supported tables during Full Load. PK chunking improves performance by splitting bulk queries on very large tables into chunks based on the record IDs, or primary keys of the queried records. The new Enable PK chunking option is located in the Advanced tab of the endpoint settings.

# 2.4 Google Cloud BigQuery Target Endpoint Enhancements

This section describes the Google Cloud BigQuery Target enhancements introduced in this version.

- In the new Location field (located in the endpoint settings' Advanced tab), you can now specify where to upload the dataset created by Replicate.
- A new Default dataset prefix option has been added to the Advanced tab of the endpoint settings. The new option allows you to specify a prefix for the BigQuery dataset where you want the Replicate Control Tables to be created and updated.
- Added support for driver 2.2.4.1011, thereby resolving intermittent connectivity issues.
- [Parallel](#page-10-0) Load Support for Parallel Load is now available with the Google Cloud BigQuery target endpoint.
- Added support for capturing column DDL operations.
- $\bullet$  when source precision  $> 18$  the target will now be created as a number instead of string
- Applying Changes using SQL MERGE In standard operation, the Batch Optimized Apply operation executes separate bulk INSERT, UPDATE and DELETE statements during the replication task. It then executes a single MERGE statement to apply the entire set of NET table changes to the target tables.

While the standard Batch Optimized Apply operation is highly efficient, enabling the Apply changes using SQL MERGE option boosts performance even further as it reduces the number of SQL statements run per table from three to one, and significantly lessens I/O. Most UPDATE operations in large, immutable, file-based cloud databases (such as Google Cloud BigQuery), involve rewriting of affected files. With such operations, the reduction of per-table SQL statements from three to one is very significant.

The Apply Changes using SQL MERGE functionality is currently in Beta.

# 2.5 Oracle Source Endpoint Enhancements

This version of Replicate introduces the following enhancements to the Oracle endpoint:

- Oracle Extended Data Types Support From Oracle 12.2, support for replication of [extended](https://oracle-base.com/articles/12c/extended-data-types-12cR1) data [types](https://oracle-base.com/articles/12c/extended-data-types-12cR1) has been added.
- A new Alternate archived redo logs destination ID option has been added to the Advanced tab of the Oracle source endpoint settings. The new option allows you to specify an alternate archive destination in the event of a failure to read from the primary destination.

#### 2.6 Other Enhancements

- **.** Table Selection Enhancements:
	- When selecting tables from source endpoints that do not have a schema/owner, redundant columns will no longer be shown, significantly improving the user experience when selecting tables from such endpoints.
	- A new Use exact table name option allows you to exclude and/or include a specific table from the replication task.
- PostgreSQL Source Data Type Support for the JSONB data types was added.
- Amazon EMR Target If you configured your Amazon EMR clusters to use the AWS Glue Data Catalog for metadata storage, you can now tell Replicate to do likewise by selecting the Store table metadata in AWS Glue Data Catalog option.
- Sybase ASE Target A nullable BOOLEAN data type will now be mapped to TINYINT in Sybase ASE target.

# <span id="page-12-0"></span>3 Newly Supported Endpoints

This version of Replicate introduces several new endpoints. For detailed instructions on setting up the endpoints in a Replicate task, please refer to the Replicate Help.

# 3.1 Microsoft Azure Databricks Delta Target Endpoint

Organizations can now create replication tasks to Microsoft Azure Databricks Delta from any supported source.

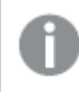

If you wish to use the Microsoft Azure Databricks Delta target endpoint, please contact your Qlik Account Manager for <sup>a</sup> new Replicate license.

# 3.2 Cloudera Data Platform (CDP) Private Cloud Target

Organizations can now create replication tasks to Cloudera Private Cloud from any supported source.

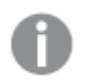

- If you wish to use the Cloudera Data Platform (CDP) Private Cloud target endpoint, please contact your Qlik Account Manager for <sup>a</sup> new Replicate license.
- Customers wishing to migrate replication tasks that currently use the Hadoop -Cloudera or Hadoop - Hortonworks target endpoints need to create <sup>a</sup> new task and reload the target and/or contact Product Support for guidance.

# 3.3 Oracle Cloud Target

Organizations can now create replication tasks to Oracle Cloud (via the Oracle target endpoint) from any supported source.

# 3.4 SAP Extractor Source Endpoint

Organizations can now create replication tasks from SAP Extractor to any supported target.

The new endpoint is especially useful for organizations that already have SAP Extractors defined or who need to replicate data directly from the SAP system.

On systems on which the generic Qlik transports are not already installed, installation of the SAP Extractor endpoint transports (R4SAPExtractor transports) may fail with the following error:

Program /QTQVC/EXTR\_LAUNCHPAD, Include /QTQVC/EXTR\_LAUNCHPAD\_TOP: Syntax error in line 000032 Type '/QTQVC/EXTRACTOR' is unknown

If you encounter such an issue, you can either contact Qlik Support for the required transport files, which will allow you to use the SAP Extractor endpoint immediately, or wait for <sup>a</sup> Service Pack with the fix (due to be released shortly).

# 3.5 Microsoft Azure Database for MySQL Source Endpoint

Organizations can now create replication tasks from Microsoft Azure Database for MySQL to any supported target.

# <span id="page-14-0"></span>4 Newly Supported Endpoint and Platform Versions

The following source endpoint versions/editions are now supported:

- $\bullet$  Percona 5.7 and 8.0
- MariaDB 10.2-10.5
- PostgreSQL 12

The following target endpoint versions are now supported:

- PostgreSQL 12
- $\cdot$  Greenplum 6.x
- Oracle Autonomous Data Warehouse 19.x
- $\triangle$  Amazon EMR 6.x
- Kafka is now certified to work with Confluent Platform  $6.x$

Replicate can now be installed on the following platforms:

- Red Hat 8.x See the known issue about Kerberos [Authentication](#page-23-1) below.
- Amazon Linux 2 (on Amazon EC2)

# <span id="page-15-0"></span>5 End of Life/Support and Deprecated Features

This section provides information about End of Life versions, End of Support features, and deprecated features.

### 5.1 Qlik Replicate 5.5 End of Life

Replicate 5.5 is now End of Life.

# 5.2 Deprecated Endpoint/Platform Versions

- $\bullet$  Windows 2008 R2
- Red Hat 6.x Qlik products incorporate leading security technologies and modern open standards, so customers can be confident that their data is completely secure. To be able to meet corporate security requirements while also being in a position to rapidly address potential new vulnerabilities, Qlik has decided to focus the development of Replicate Server for Linux on Red Hat 7.x and Red Hat 8.x. As a consequence of this decision, support for Replicate Server for Linux on Red Hat 6.x will be deprecated by the end of the year.
- $\cdot$  Red Hat 7.4
- The following target endpoint versions are no longer supported:
	- Kafka target endpoint:  $0.8x$ ,  $0.9x$ ,  $0.10x$ , and  $0.11x$
	- Hadoop Cloudera: Versions 5.8 -5.14
	- Hadoop Hortonworks: 2.5.x
	- $\bullet$  Hadoop MapR: 5.1
	- Hortonworks Data Platform (HDP): 2.5.x
	- Google Dataproc: 1.2
	- $\bullet$  MySQL: 5.5
	- PostgreSQL: 9.3 and 9.4
	- Microsoft SQL Server: 2008 and 2008 R2
	- $\bullet$  Oracle: 10. $x$
	- Teradata: 13 and 14
	- $\bullet$  Pivotal Greenplum: 4.2 and 4.3
- The following source endpoint versions are no longer supported:
	- Hadoop Cloudera: Versions 5.5 -5.13
	- Hadoop Hortonworks:  $2.2.x$ ,  $2.3.x$ , and  $2.4.x$
	- $\bullet$  Hadoop MapR: 4.0, 4.1, 5.0, and 5.1
	- $\bullet$  MySQL: 5.5
	- $\bullet$  PostgreSQL: 9.4.2 and 9.4.5
	- Microsoft SQL Server: 2008 and 2008 R2
	- $\bullet$  Oracle: 10. $x$
	- $\bullet$  IBM DB2 for LUW: 9.7 and 10.1
- IBM DB2 for z/OS: 10
- IBM DB2 for iSeries: 7.1
- Teradata: 13 and 14

### 5.3 Deprecated Driver Versions

To optimize the replication process and minimize connectivity issues, support for old driver versions has been discontinued for several endpoints. For information about which drivers are currently supported for a particular endpoint, refer to the "Prerequisites" topic for that endpoint in the Replicate Help.

# 5.4 Endpoint/Platform Versions Pending Deprecation

The following platform/endpoint versions will be deprecated in the next version of Replicate:

- Vertica target 6 and 7
- IBM IMS (ARC) source and IBM VSAM Batch (ARC) source on z/OS 2.1 and 2.2

Note also that support for IBM DB2 for z/OS version 10 is planned to be discontinued at the end of 2020.

# <span id="page-17-0"></span>6 Resolved Issues and Customer Requested **Enhancements**

The table below lists the resolved issues and customer-requested enhancements for this release.

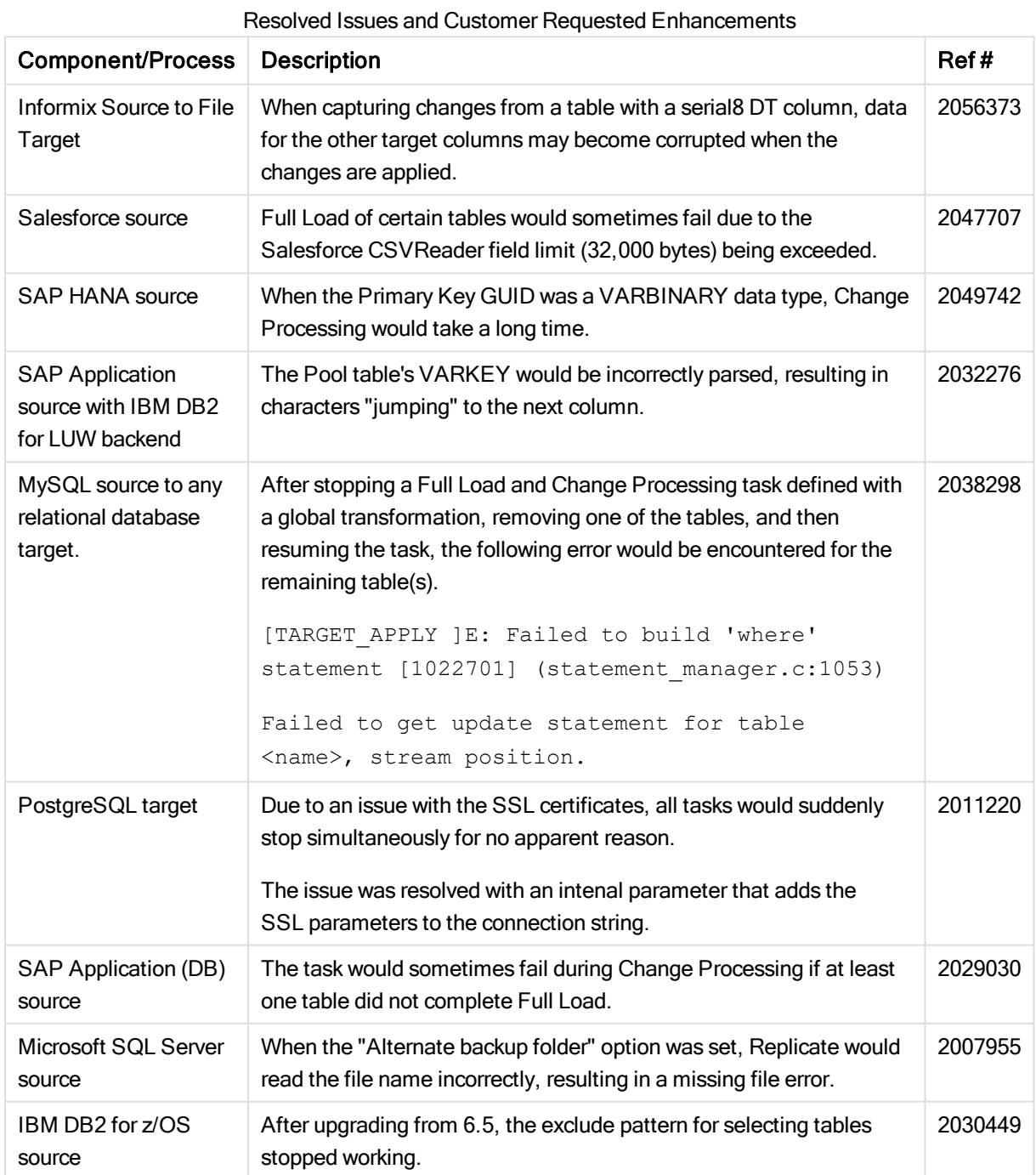

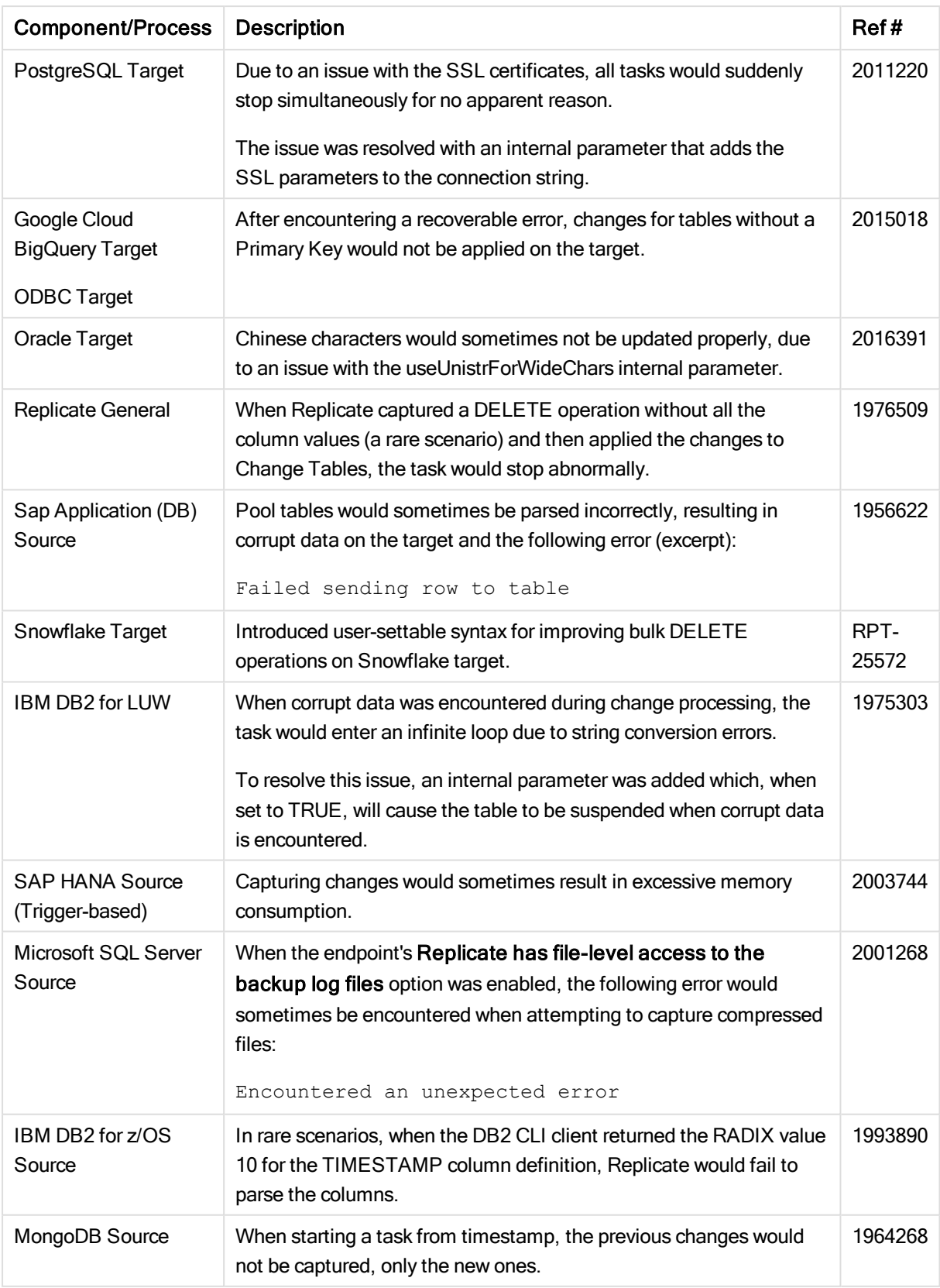

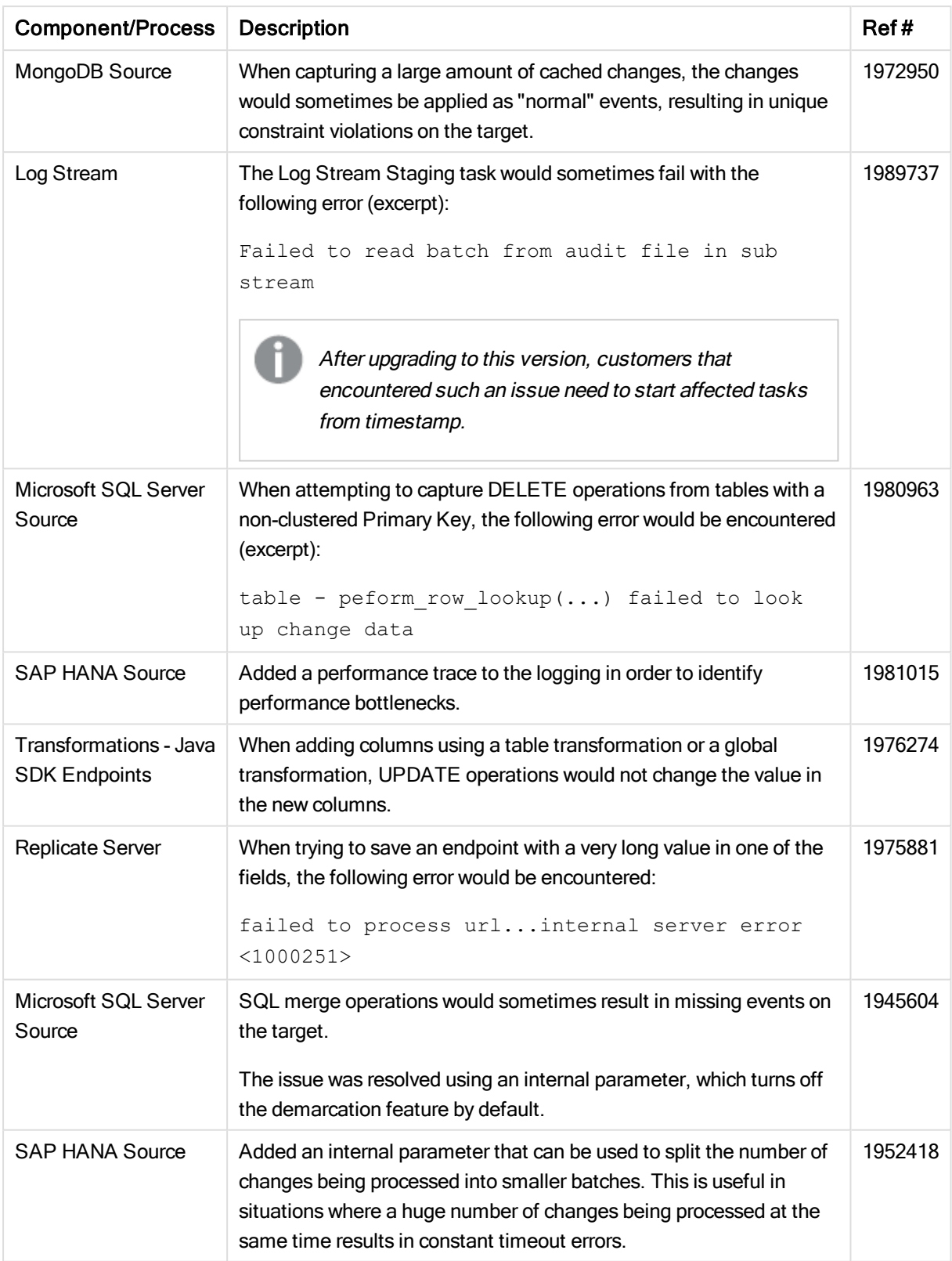

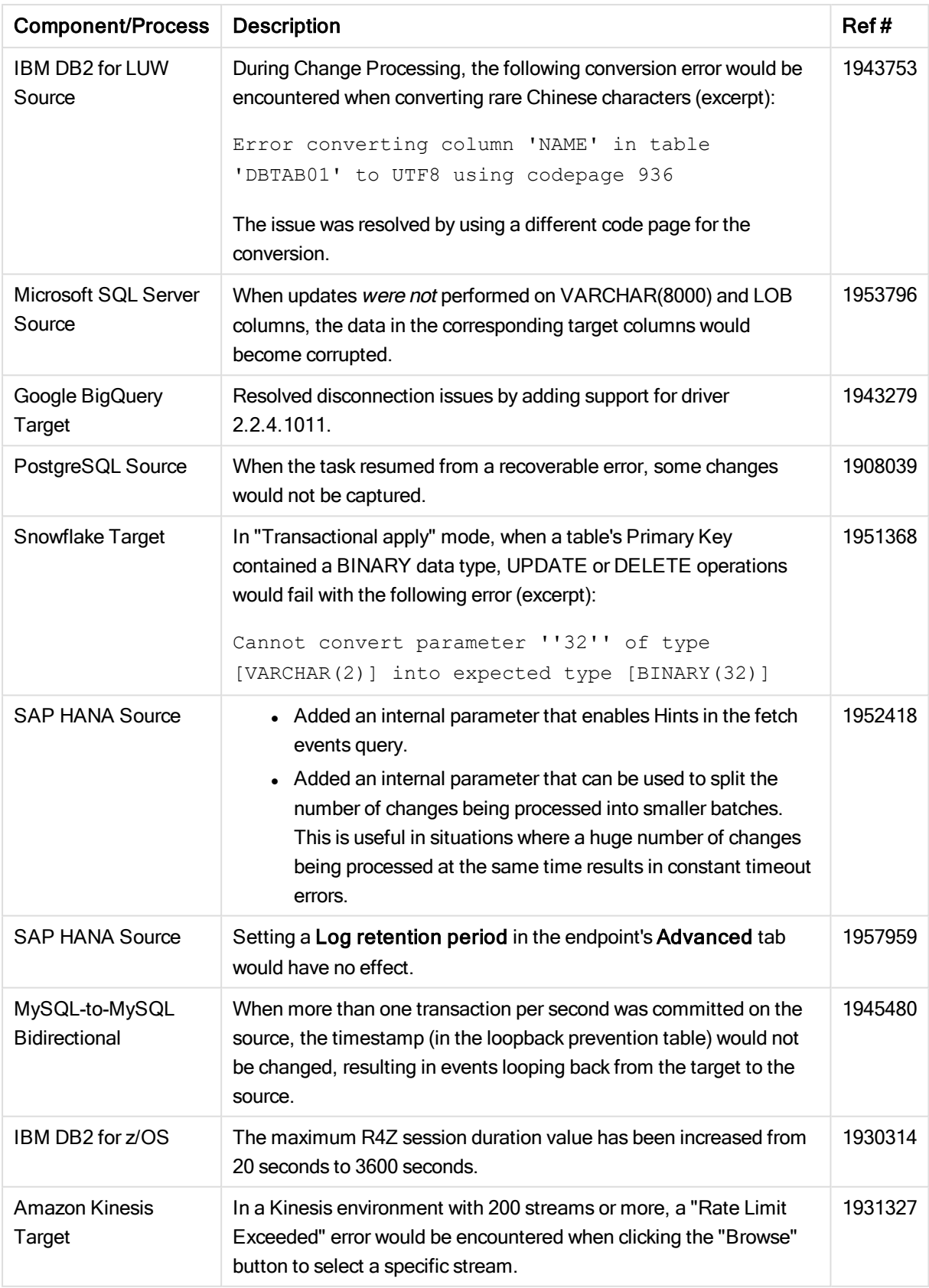

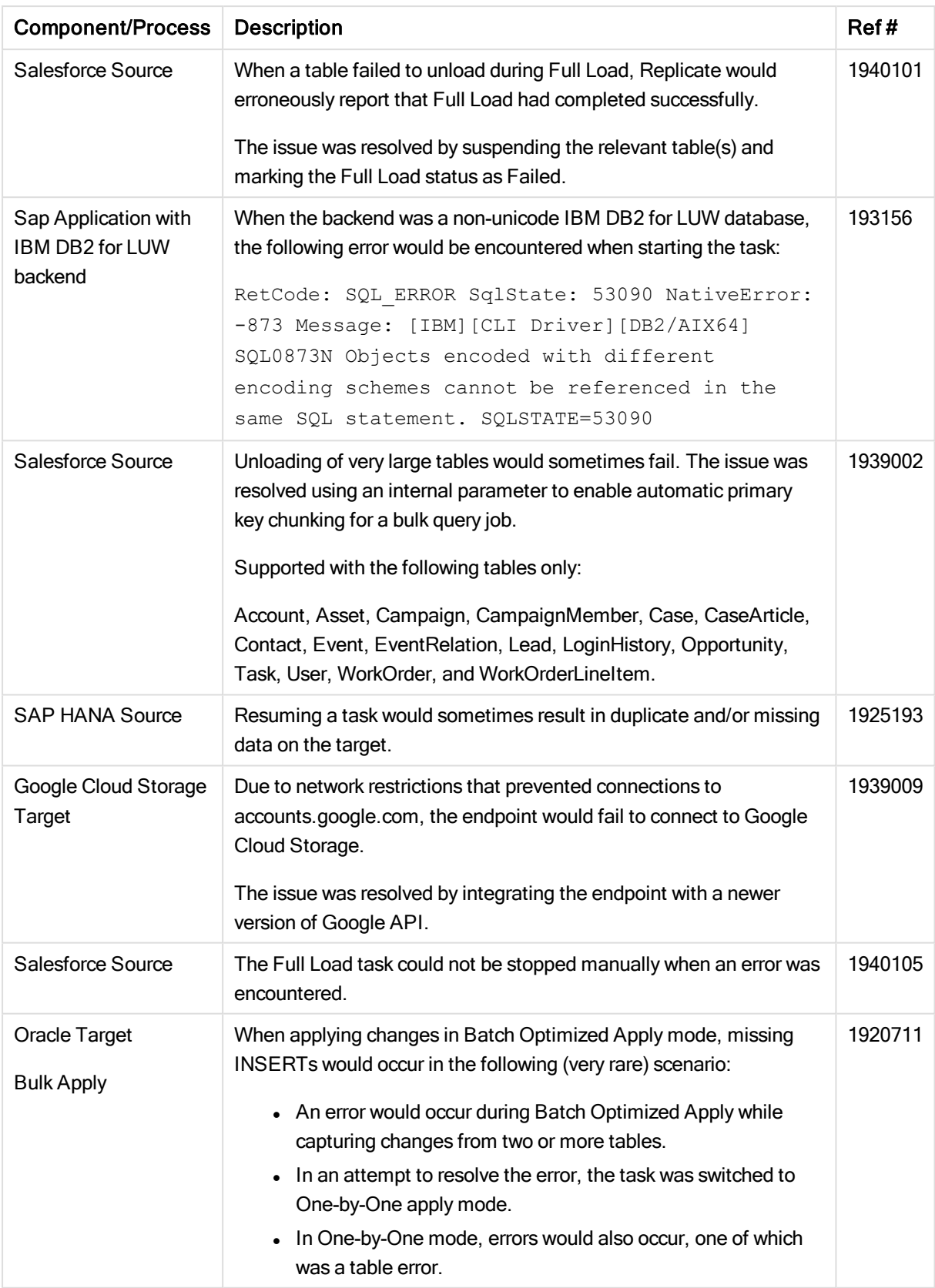

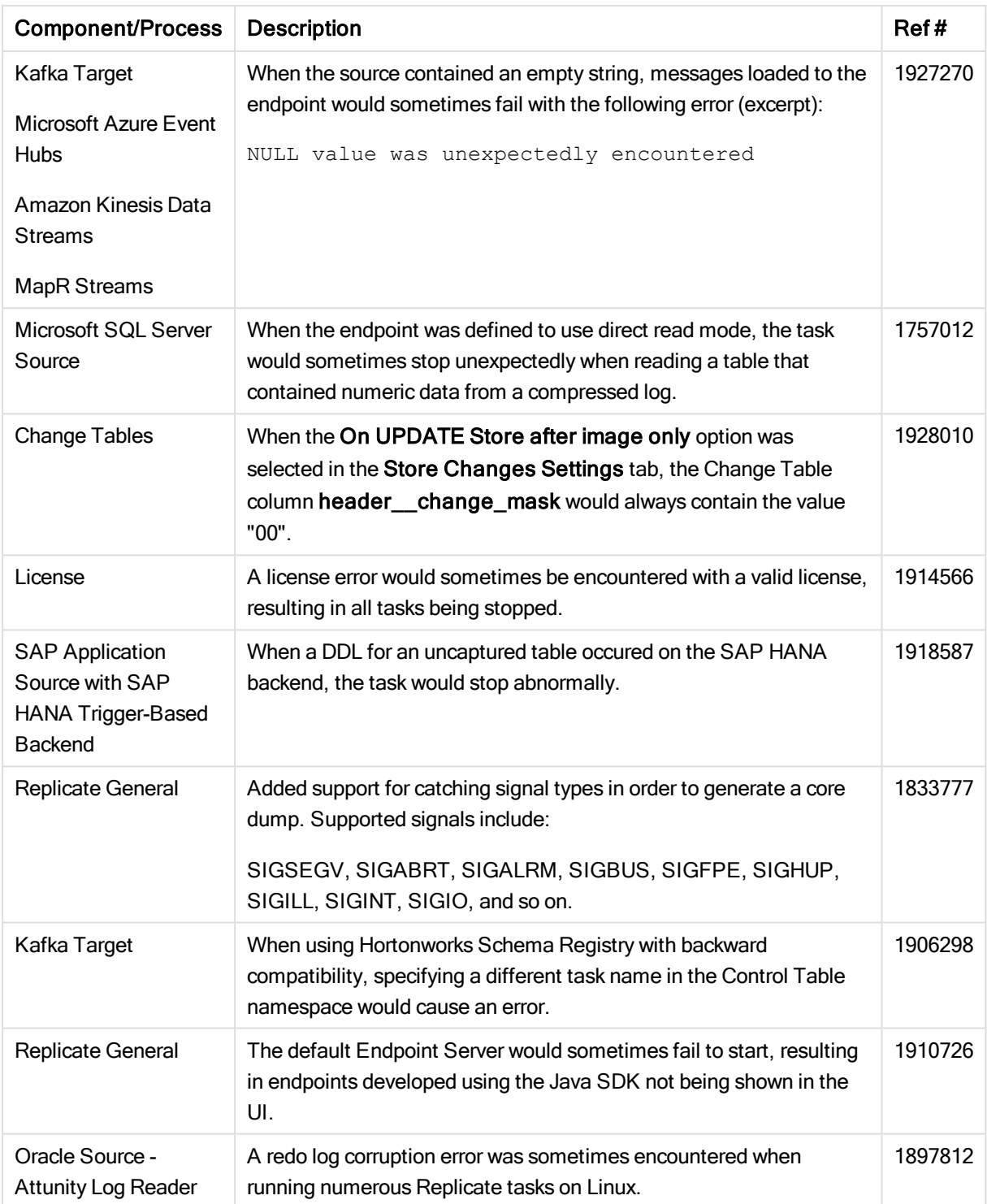

# <span id="page-23-0"></span>7 Known Issues

The table below lists the known issues for this release.

<span id="page-23-1"></span>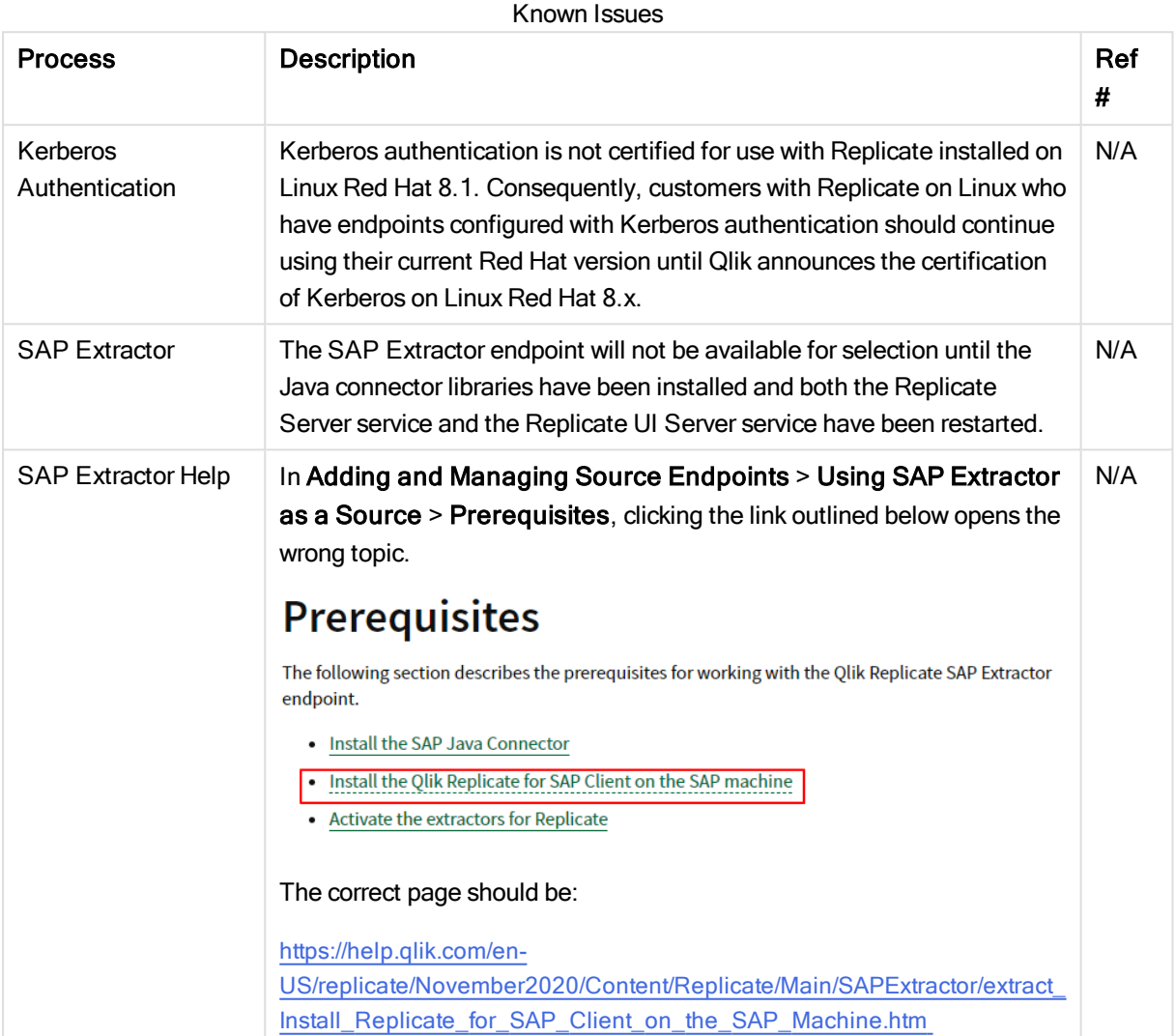